醫療器材查驗登記電子化送件系統常見問題集(Q&A)

| 類別    | 問題            | 答覆                                            |
|-------|---------------|-----------------------------------------------|
| 1. 醫療 | 1-1、何種案件可透過醫療 | 醫療器材查驗登記電子化送件系統目前提供第二、三                       |
| 器材電   | 器材查驗登記電子化送件   | 等級醫療器材查驗登記案件申請(新案、展延、變更案)。                    |
| 子化送   | 系統申辦?         | 第一等級線上登錄制度品項與第一等級醫療器材查驗                       |
| 件申辦   |               | 登記品項,請依本署線上申辦平台辦理。                            |
| 流程    |               |                                               |
|       |               | 第一等級醫療器材登錄制度                                  |
|       |               | https://www.fda.gov.tw/TC/site.aspx?sid=11625 |
|       |               | 第一等級醫療器材查驗登記                                  |
|       |               | https://www.fda.gov.tw/TC/site.aspx?sid=11645 |
|       | 1-2、醫療器材查驗登記電 | 醫療器材查驗登記電子化送件系統提供"臨櫃繳費"                       |
|       | 子化送件系統之缴費方式?  | 與"線上繳費"兩種方式。                                  |
|       |               | 若您採用"臨櫃繳費",請您先於醫療器材查驗登記電                      |
|       |               | 子化送件系統正式提出申請後(點選"送出")後,再進行                    |
|       |               | 繳費。您可直接將"支票"或"匯票"(不可寄送現金)                     |
|       |               | 連同紙本(正本)文件及蓋有公司大小章之申請書正本                      |
|       |               | 寄送至食品藥物管理署,或親赴食品藥物管理署『聯                       |
|       |               | 合服務中心』或國家生技園區日棟之繳費櫃台完成繳                       |
|       |               | 費(請攜帶蓋有公司大小章之申請書正本)。                          |
|       |               | 使用現金繳費,請親赴食品藥物管理署繳費櫃台完成                       |
|       |               | 繳費。                                           |
|       |               | 食品藥物管理署『聯合服務中心』                               |
|       |               | 台北市南港區昆陽街161號1樓                               |
|       |               | 國家生技園區日棟                                      |
|       |               | 台北市南港區研究院路一段130巷99號F棟2樓                       |
|       |               | 若您採用"線上繳費",可透過信用卡、ATM、臺灣銀                     |
|       |               | 行臨櫃繳費或至便利商店繳費。透過"線上繳費"需要                      |
|       |               | 等帳款入帳後,才能於醫療器材查驗登記電子化送件                       |
|       |               | 系統正式提出申請後(點選"送出")。                            |
|       |               | 系統會自動依據申請案件種類及《醫療器材行政規費                       |
|       |               | 收費標準》計算應繳交費用。                                 |
|       |               | 特別提醒:採用"線上繳費"必須等到帳款入帳(請參見                     |
|       |               | 各式線上繳費入款工作日數)才能進行送出查驗登記                       |

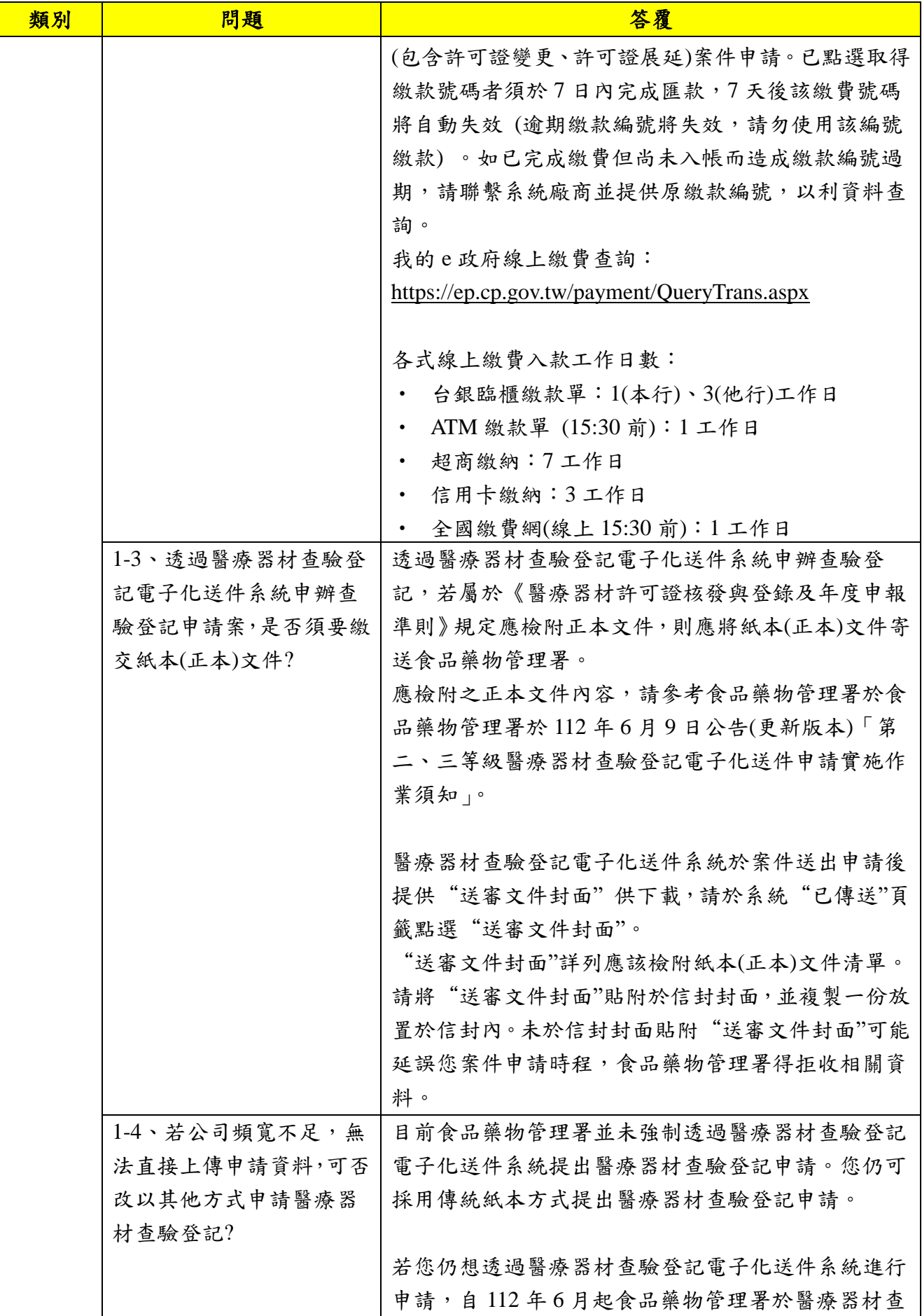

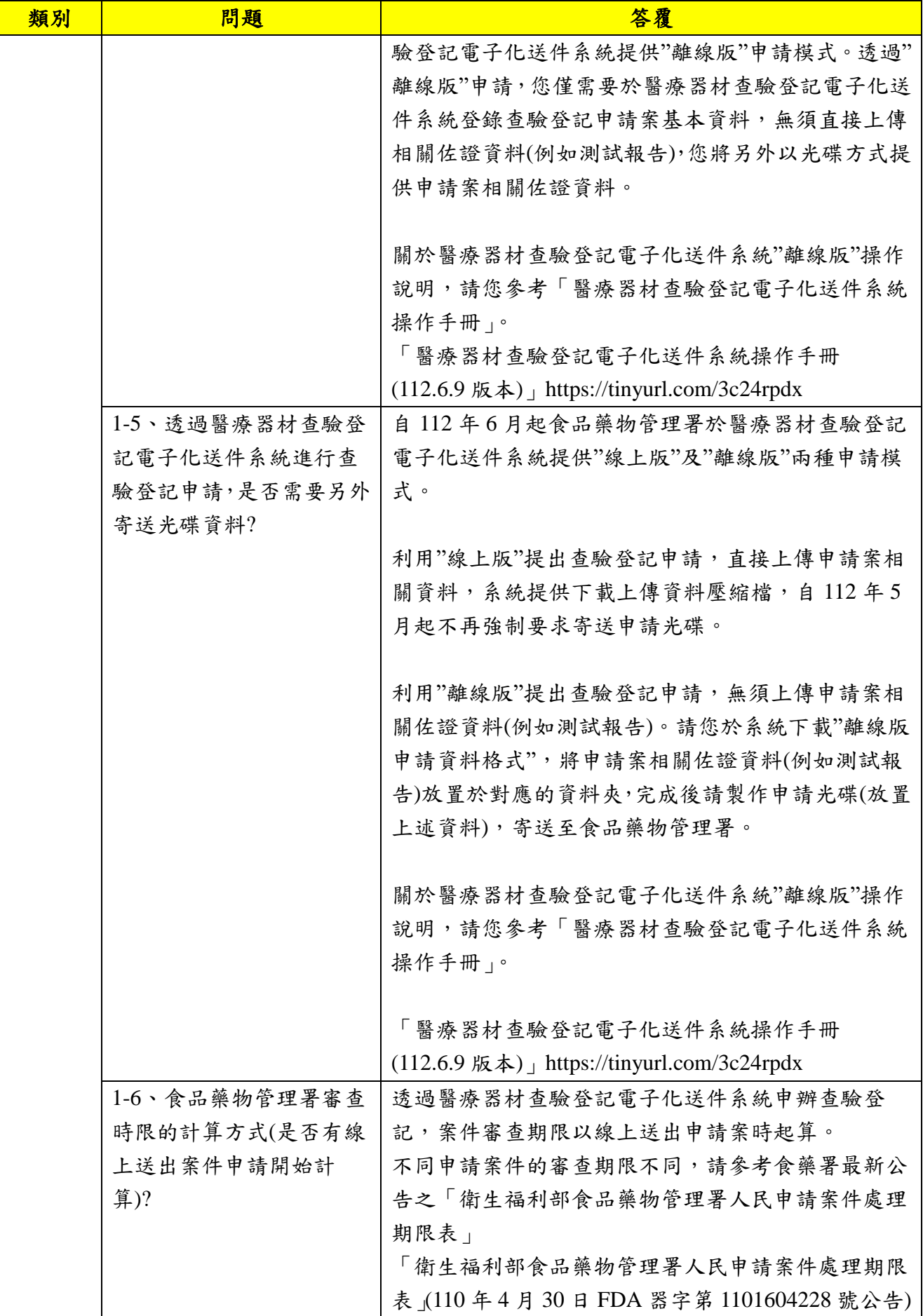

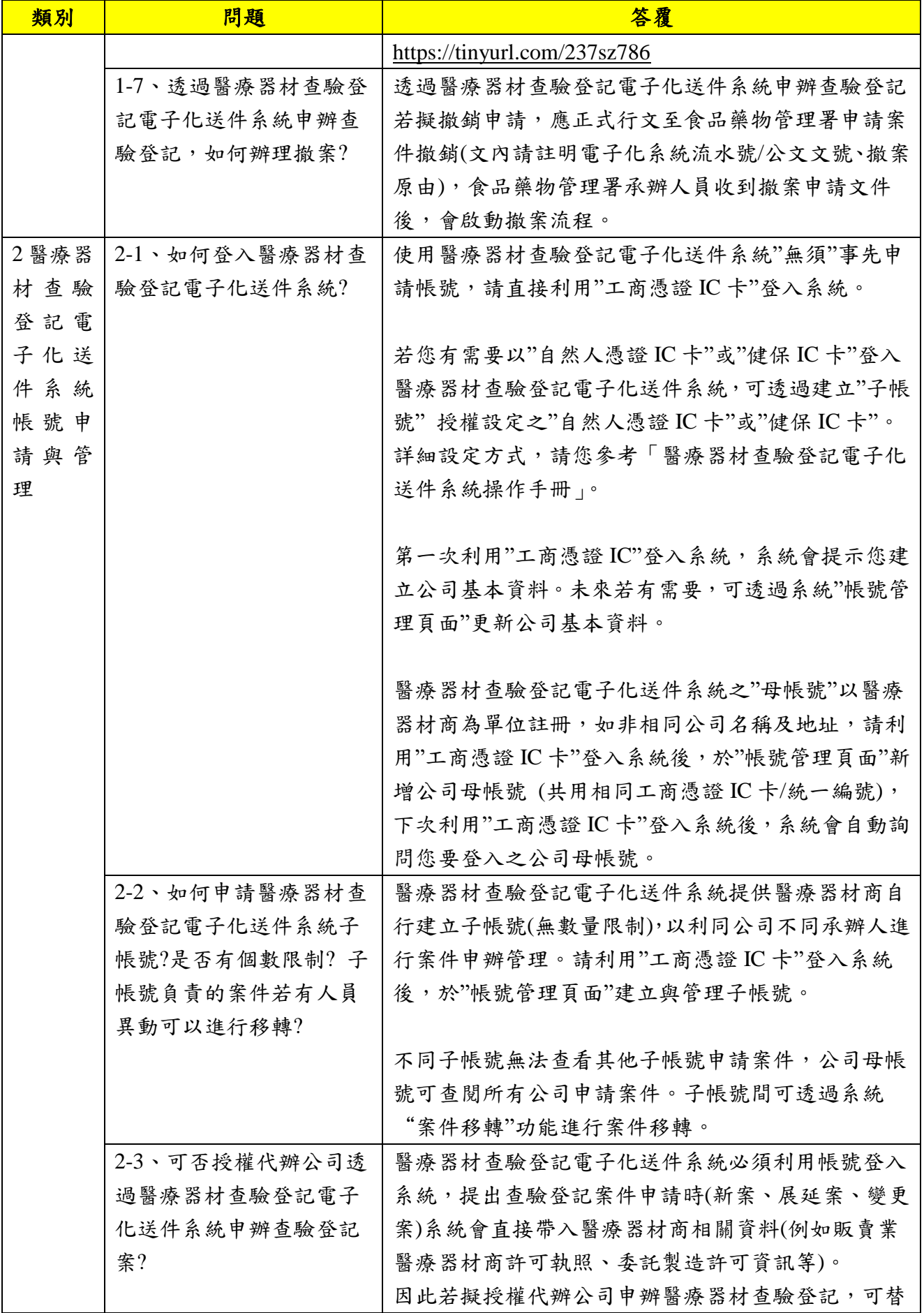

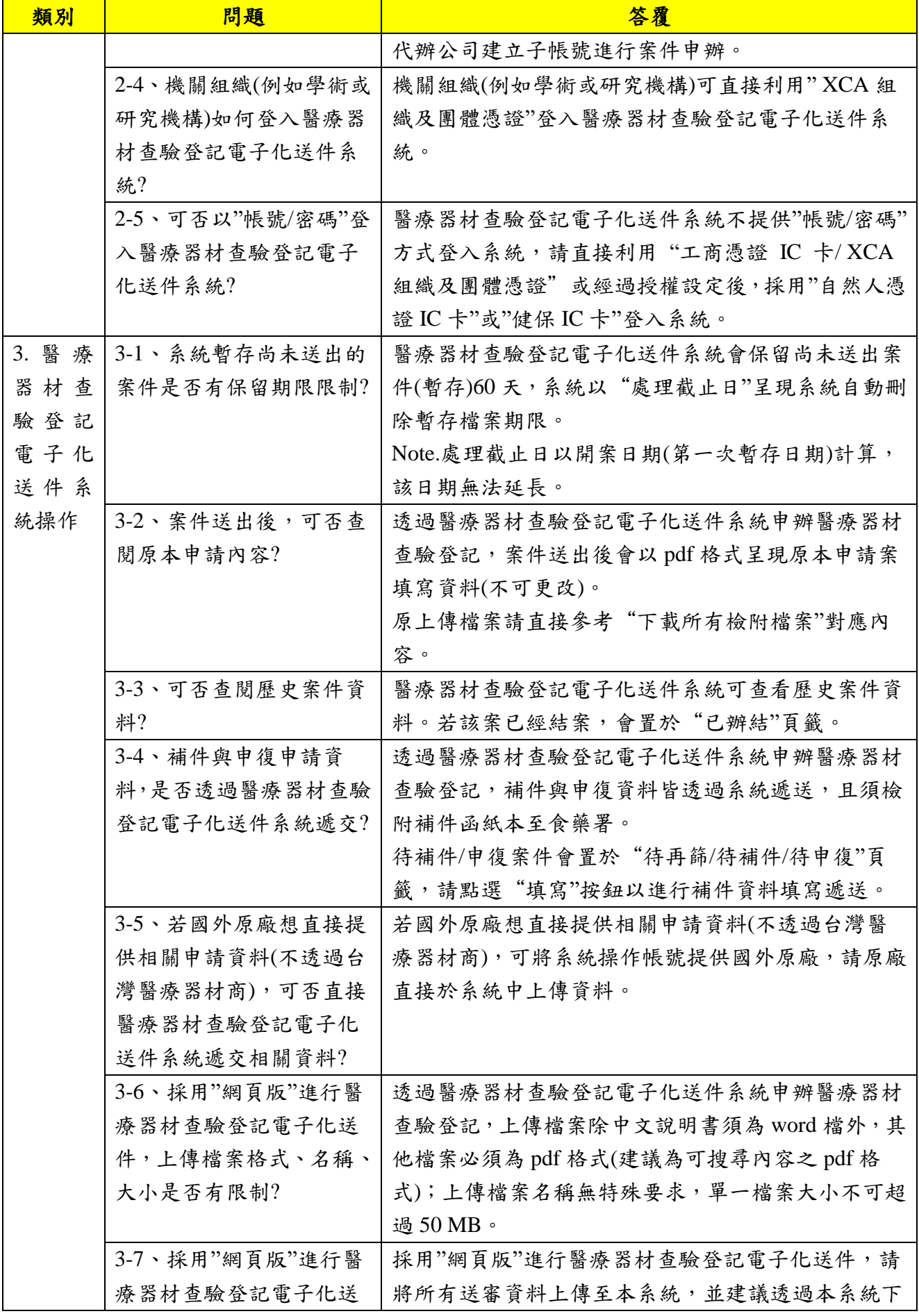

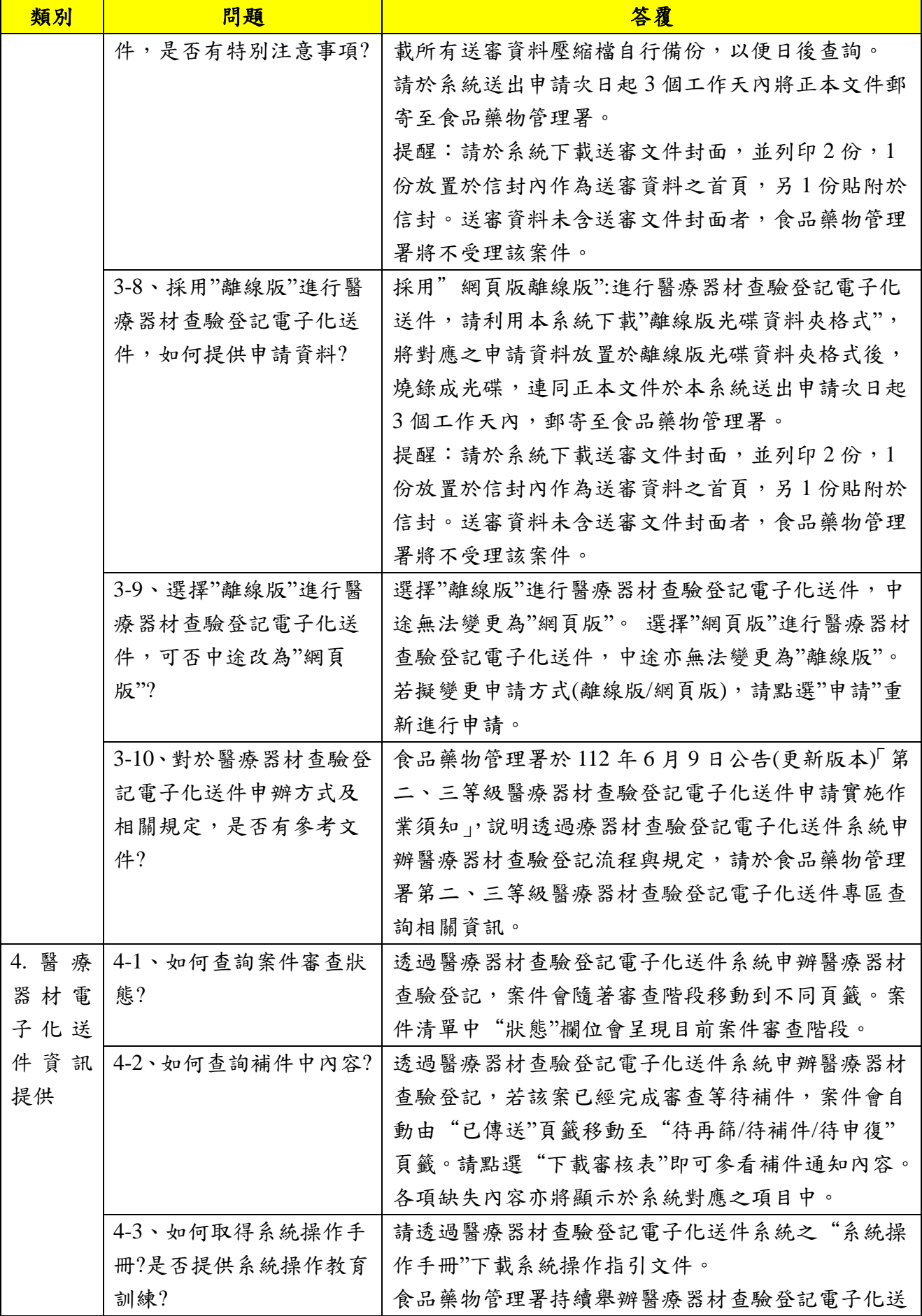

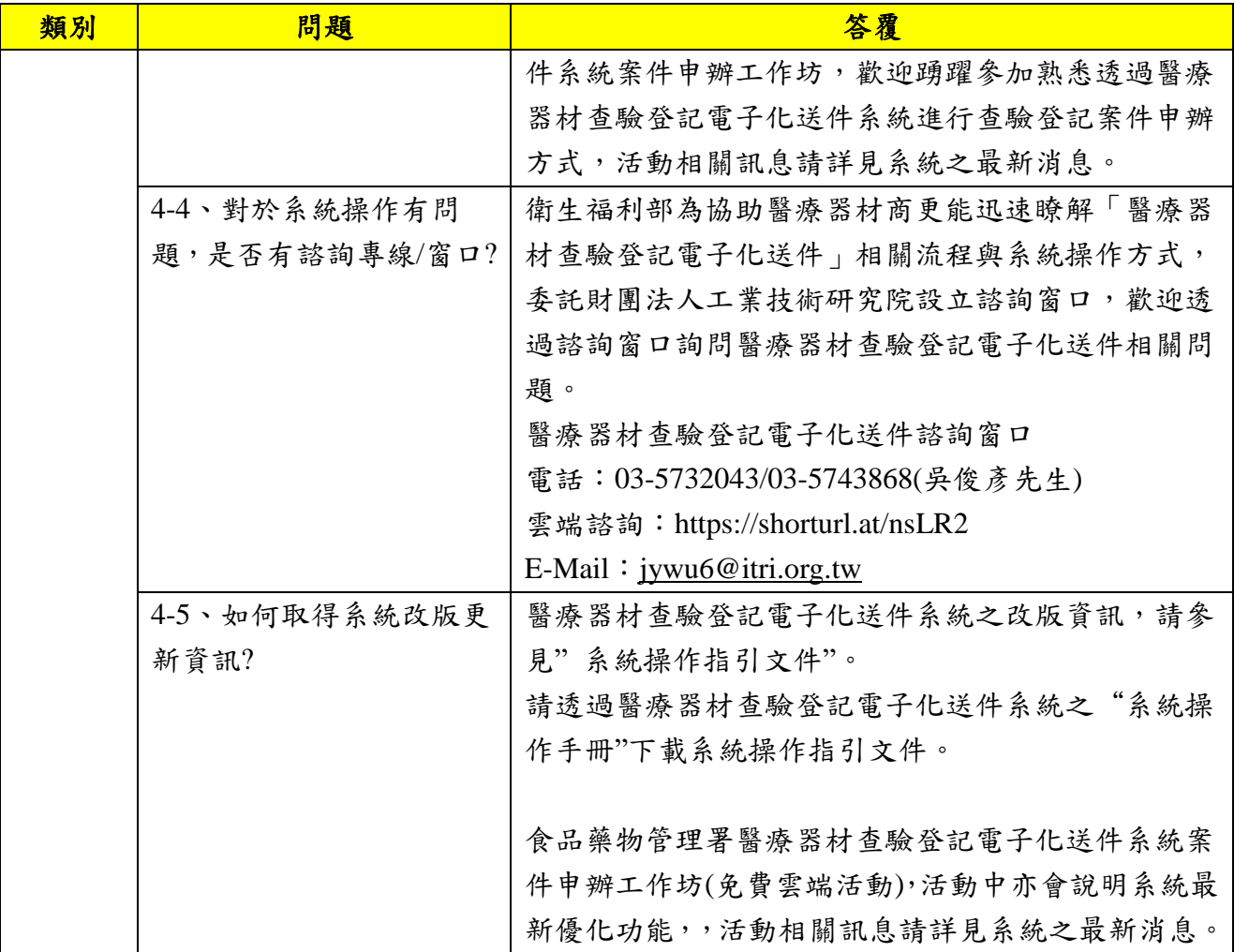